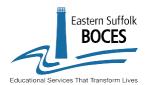

## **LAS Links Online**

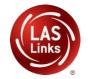

## **Getting Started Quick Guide**

Thank you for participating in LAS Links Online testing through Eastern Suffolk BOCES.

Below are the tasks and resources to help you get started.

| TASK                                                                                                    | TASK DETAILS                                                                                                    | SUPPORTING RESOURCES                                                                                                    |
|----------------------------------------------------------------------------------------------------|----------------------------------------------------------------------------------------------------|----------------------------------------------------------------------------------------------------|
| Complete District/School/Point of Contact Info Form                                                                                                    | DRC requires one (1) point of contact for account activation. If new to LAS Links, add your schools via this form.                                | District/School/Point of Contact Info Form                                                                                                    |
| <ul> <li>Please complete the above task at least three weeks prior to testing. You will not be able to conduct any of the tasks below without completing this task.</li> <li>Once this form is completed and DRC completes account set up (approximately 7-10 business days from DRC receiving the PO), you will receive a welcome email as well as an auto-email from no-reply@datarecognition.com with the credentials to log into the DRC Insight Portal.</li> </ul> |                                                                                                    |                                                                                                    |
| Add Users                                                                                                    | Confirm user access to DRC INSIGHT—<br>district to add new users as needed<br>(include IT personnel).                                             | <ul> <li>Video Link: Adding Users to the Portal</li> <li>Guide to Adding Users to the Portal</li> <li>Determining User Roles in the Portal</li> </ul>          |
| Share LAS Links Digital<br>Library and FAQs                                                                                                    | The Digital Library and FAQs provide guidance on all pre-, during-, and post-testing activities.                                                  | Go to <a href="http://www.laslinks.com/NY">http://www.laslinks.com/NY</a> and select the Digital Library resources and the FAQs                                |
| Install Technology                                                                                                    | Add your district IT as technology users to the DRC INSIGHT portal                                                                                | <ul> <li>For configuration information and app<br/>installation go to My Applications &gt;<br/>General Information &gt; Documents and<br/>Downloads</li> </ul> |
| Register Students                                                                                                    | Register students into the DRC INSIGHT Portal.                                                                                                    | <ul> <li>Video Link: Registering Students in the Portal</li> <li>Guide to Registering Students in the Portal</li> </ul>                                        |
| Create Test Sessions<br>and Print Test Tickets                                                                                                    | Schedule your test sessions for students to take the LAS Links assessment. Test tickets must be printed and distributed prior to assessment date. | <ul> <li>Video Link: Scheduling Test Sessions</li> <li>Scheduling and Monitoring Test Sessions</li> <li>Guide to Unlocking Tests</li> </ul>                    |
| Administer the<br>Practice Test and Live<br>Test                                                                                                    | The practice test is highly recommended prior to the live test. Utilize the Test Monitoring Application during live testing.                      | <ul> <li>LAS Links Online Practice Test</li> <li>Student Testing Experience</li> </ul>                                                                         |
| Contact LAS Links for technical assistance                                                                                                    | LAS Links Help Desk<br>(9:00 a.m.–5:30 p.m. ET)                                                                                                   | 866.282.2250  LASLinksHelpDesk@datarecognitioncorp.com                                                                                                    |
| Contact ESBOCES for pricing and contract information                                                                                                    | Please contact Patricia Gremillion-Burdge for any contract or pricing information                                                                 | Patricia Gremillion-Burdge Email: pgremill@esboces.org Telephone: (631) 244-4269                                                                               |